# EnergiFyn

# Tilslutningsguide **KOM GODT I GANG**

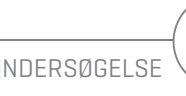

 $\circledcirc$ 

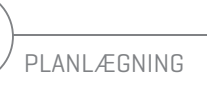

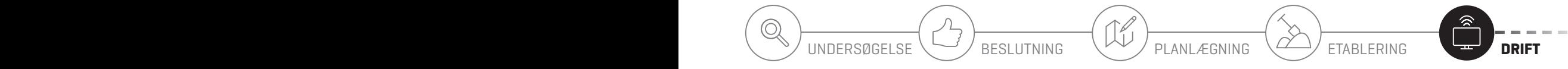

# **VI ER NÆSTEN I MÅL - DER ER KUN TILSLUTNINGEN TILBAGE**

### **KÆRE KUNDE**

Vi har her samlet en vejledning for tilslutning af de mest gængse enheder, vi forestiller os, at du har brug for.

Med gennemgang af vejledningen håber vi, at du føler dig godt klædt på til at få tilsluttet alle dine enheder.

Vi håber, at du får stor glæde af din nye fibernetforbindelse. Har du spørgsmål, er du naturligvis velkommen til at kontakte vores kundecenter på telefon 70 13 19 00. Du kan også finde hjælp via vores support film her: www.energifyn.dk/privat/fibernet/fiberbredbaand/supportfilm

God fornøjelse og velkommen til en verden af muligheder med lynhurtigt internet via fiber!

Venlig hilsen Energi Fyn Bredbånd A/S

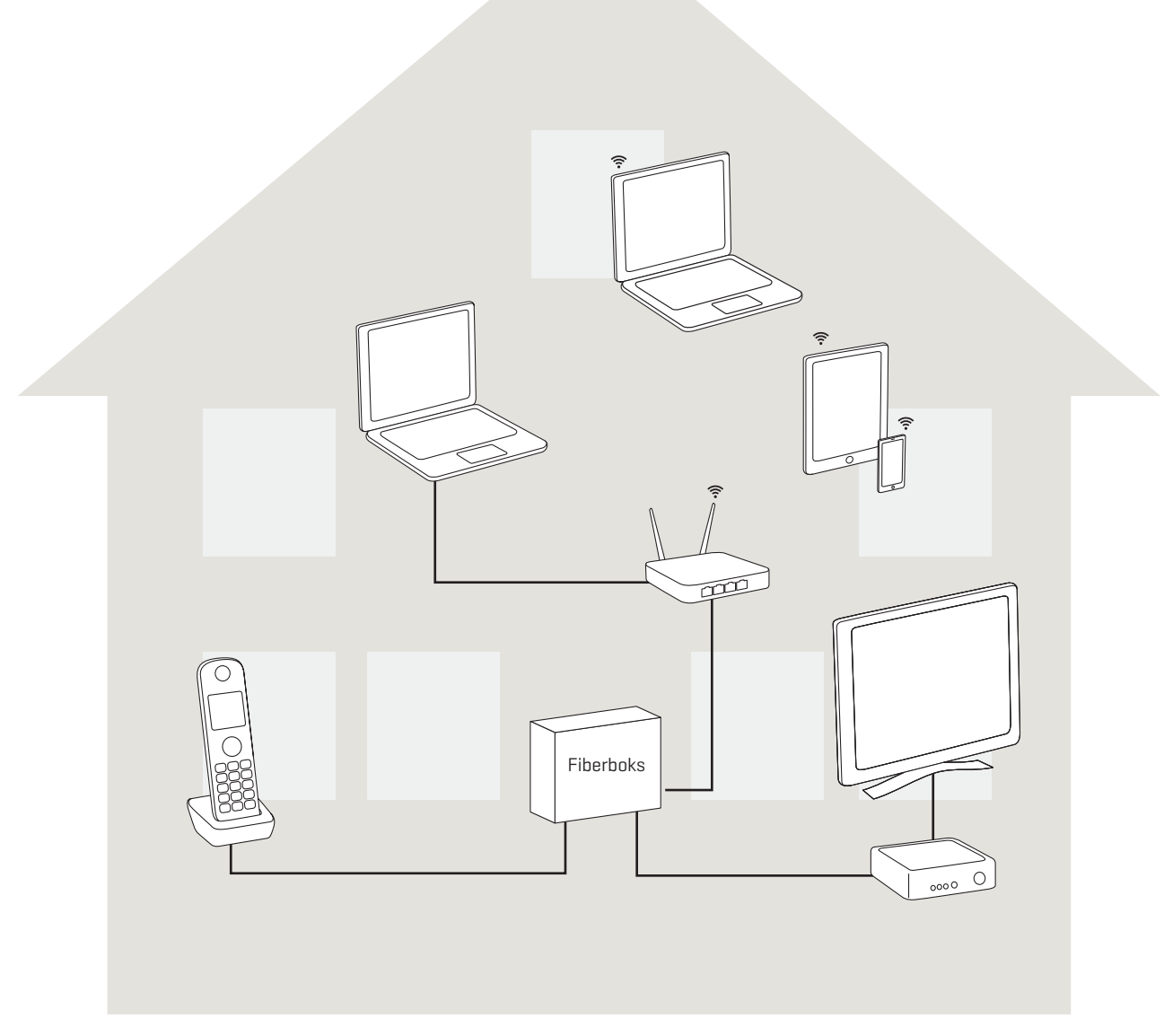

Eksempel på tilslutning.

# **INTRODUKTION TIL DIN FIBERBOKS**

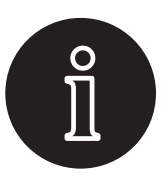

### **SÅDAN FUNGERER FIBERBOKSEN**

Portene i fiberboksen understøtter hver især enten internetudstyr. TV-boks(e) eller telefoni. Du skal derfor sørge for, at dine kabler bliver tilsluttet fiberboksen som angivet her.

Fiberboksen kan variere i udseende og i antallet af porte, men tilslutningen er ens.

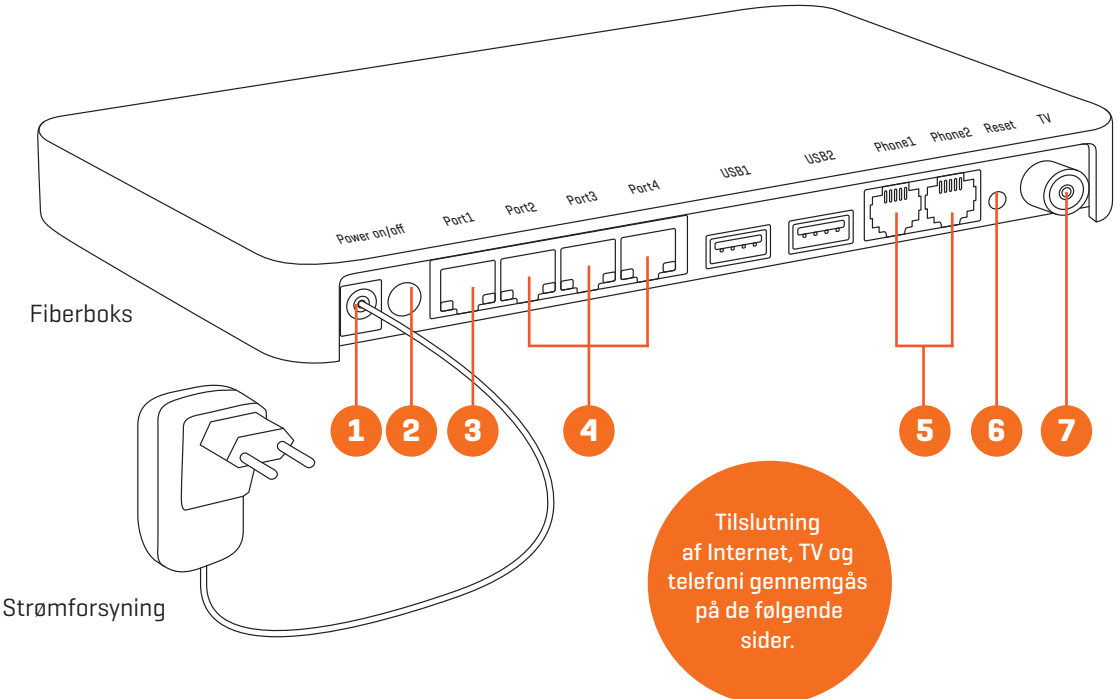

#### **1. Strøm**

Her skal du tilslutte strømforsyningen. Når strømmen er tilsluttet fiberboksen, skal du vente 60 minutter, inden du tilslutter andet udstyr.

#### **2. Tænd/sluk knap**

På denne knap kan du tænde og slukke for fiberboksen.

#### **3. Internet**

I den første port til venstre kan du tilslutte dit internetudstyr, computer eller router med et netværkskabel. Vær opmærksom på, hvis du skifter dit udstyr, skal der gå 60 min. efter frakoblingen, før du tilslutter nyt udstyr. Vi leverer kun én IP-adresse til internet, så derfor kan du kun bruge én port i fiberboksen til internetudstyr. Har du flere enheder, der skal tilkobles, skal du bruge en switch eller ekstern router.

#### **4. TV-bokse**

Du kan tilslutte eventuelle TV-bokse i de tre sidste porte.

#### **5. Telefoni**

Har du bestilt telefoni, kan du tilslutte telefonen direkte til fiberboksen i Phone1. Her skal du dog være opmærksom på, at du ikke kan bruge et 3-benet vægstik, men et såkaldt RJ11 stik. Hvis du ønsker at gøre brug af 3-benet vægstik i huset, skal du kontakte en autoriseret elektriker for råd og vejledning.

#### **6. Reset knap**

Denne knap skal holdes inde i 10 sekunder, med en spids genstand, hvis der er behov for at nulstille fiberboksen.

#### **7. Kabel-TV**

Herfra kan du tilslutte antennekabel direkte til dit TV. Ønsker du flere TV tilsluttet via antennestik, skal du tilslutte antennekabel til en antennefordeler/TV-splitter.

#### **Øvrige indgange**

Indgange, som ikke er markeret på figuren ovenfor, er inaktive. De to USB-stik er forbeholdt vores tekniker.

# **TILSLUTNING TIL INTERNET - MED KABEL**

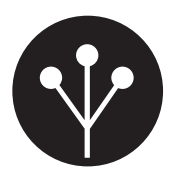

### **SÅDAN TILSLUTTER DU DIN PC MED KABEL**

Du skal fra Port1 i fiberboksen tilslutte din PC med et netværkskabel.

Det er vigtigt kun at tilslutte ét internetudstyr direkte til fiberboksen. Har du behov for at tilslutte flere internetenheder, skal du tilslutte en router eller en switch til Port1 og derfra tilkoble dine internetenheder (se side 5).

Fiberboksen kan variere i udseende og i antallet af porte, men tilslutningen er ens.

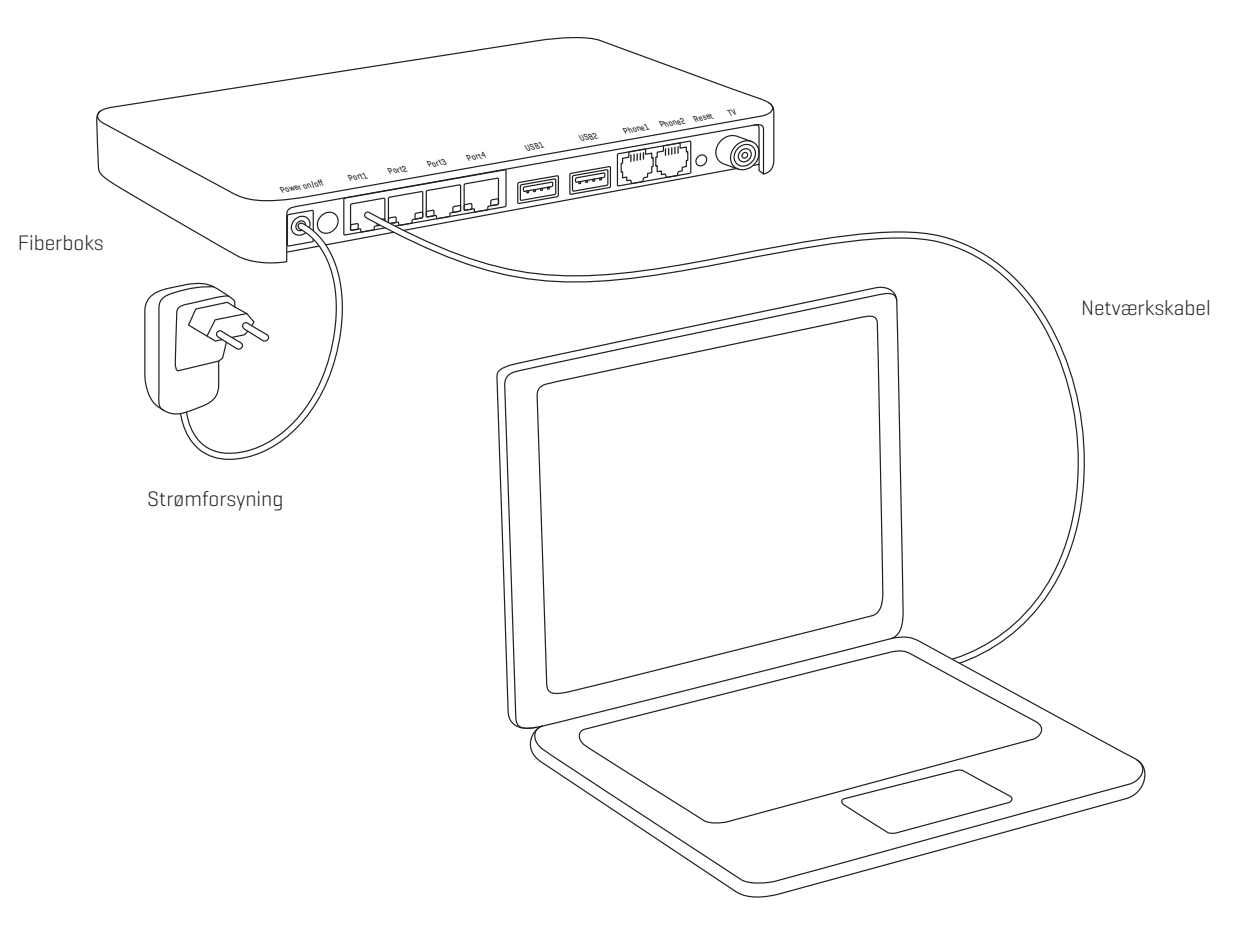

PC (stationær eller bærbar)

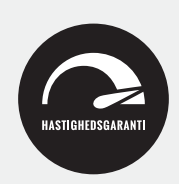

Vores hastighedsgaranti gælder kun ved kablede internetforbindelser - da vi ikke kan garantere de forskellige routeres effekt i husstanden.

Vores anbefaling af eksterne (egen) routere er: ASUS, LINKSYS eller TP-LINK.

#### **TIPS**

- Netværkskabel: Vi anbefaler typen CAT 5E.
- Eget udstyr: Vi anbefaler GBit udstyr.

# **TILSLUTNING TIL INTERNET - EKSTERN ROUTER**

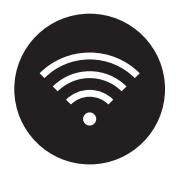

### **SÅDAN TILSLUTTER DU EN EKSTERN ROUTER**

Du skal fra Port1 i fiberboksen tilslutte din eksterne router med et netværkskabel. Fra den eksterne router kan der tilkobles flere enheder med netværkskabler. Samtidig sendes der trådløse signaler fra routeren, så flere enheder kan være på nettet på samme tid.

Fiberboksen kan variere i udseende og i antallet af porte, men tilslutningen er ens.

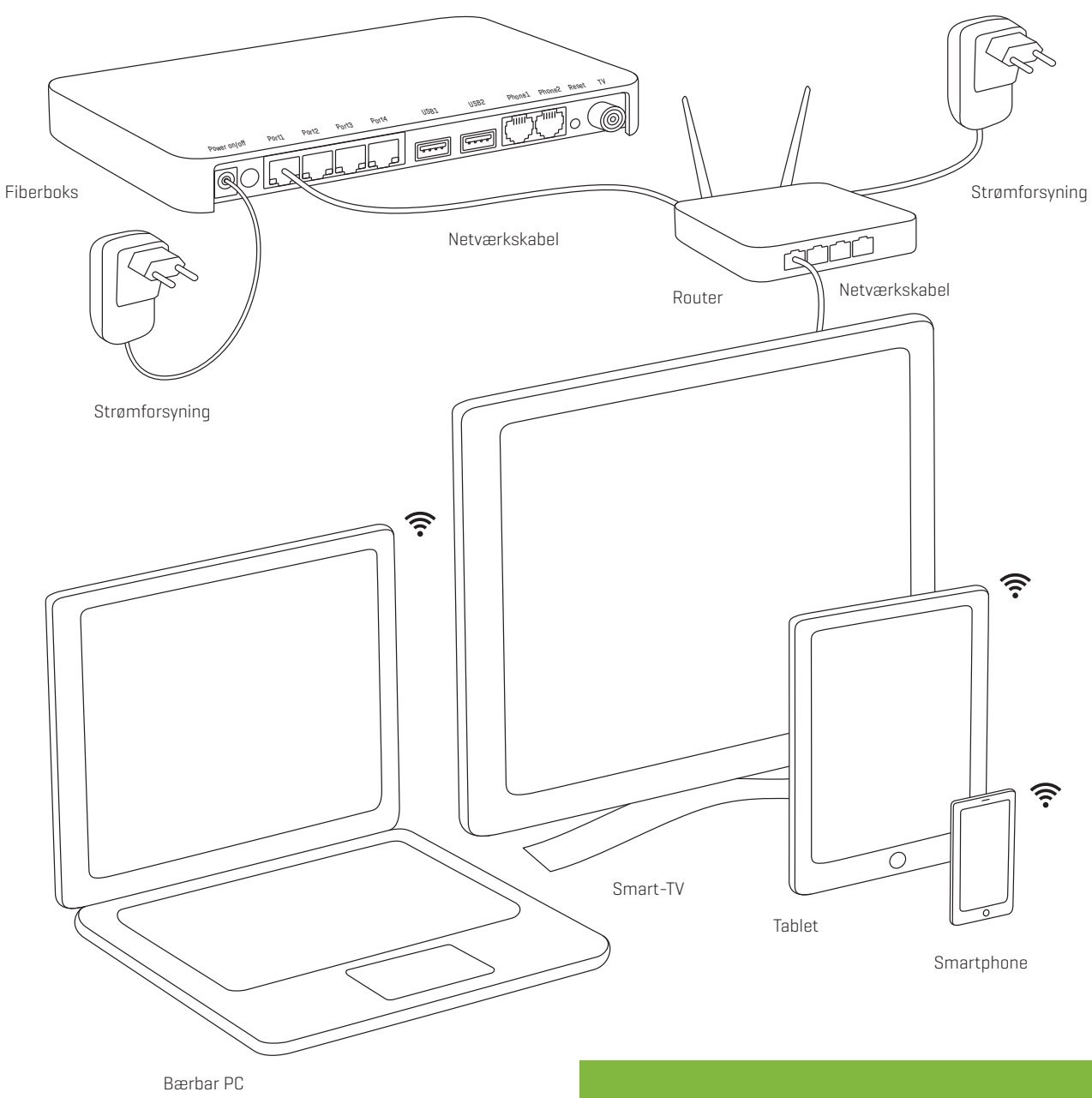

#### **TIPS**

■ Vi anbefaler kabling af Internet, hvor det er muligt, for at opnå den bedste oplevelse.

# **TILSLUTNING AF KABEL-TV\***

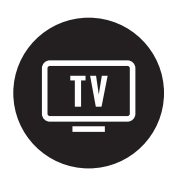

### **SÅDAN TILSLUTTER DU DIT KABEL-TV**

Tilslut antennekabel direkte til dit TV. Ønsker du flere TV tilsluttet via antennestik, skal du tilslutte antennekabel fra fiberboksen til en antennefordeler/TV-splitter. Fra TV-splitteren kan du tilslutte flere TV via antennekabler. Husk at bruge et afskærmet antennekabel.

Du skal selv indstille dit TV til at modtage kabel-TV. Du kan følge guiden nederst på siden. Har du behov for hjælp med opsætningen af dit TV, kan din lokale radio/TV-forhandler hjælpe dig med dette.

Fiberboksen kan variere i udseende og i antallet af porte, men tilslutningen er ens.

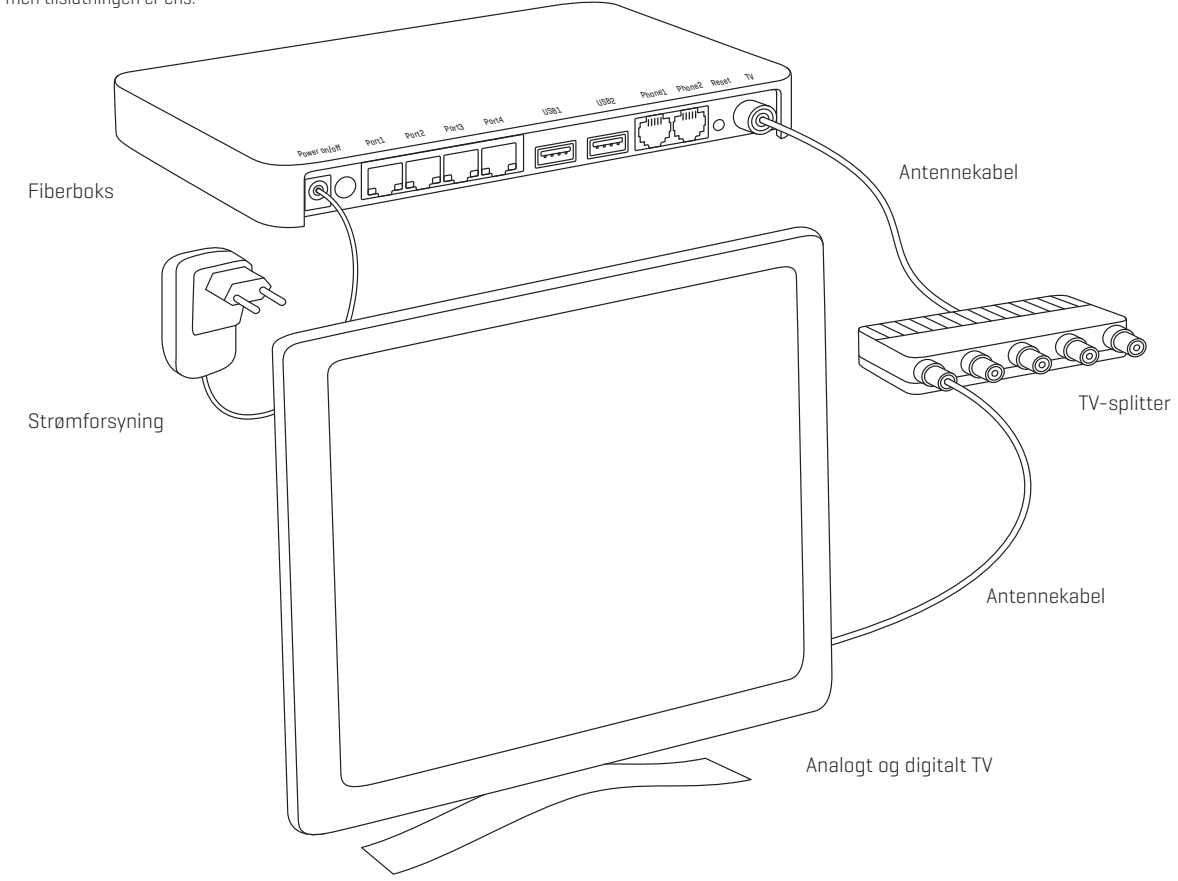

#### **TV med indbygget DVB-C MPEG4 tuner**

Du skal finde manualen til dit TV frem og foretage en ny kanalsøgning på digitale signaler. Hvis du på dit TV skal vælge, om du vil søge efter signaler fra "luft" eller "kabel", skal du vælge "kabel". De fleste TV kan lave en automatisk søgning, men nogle modeller har behov for én eller flere af følgende oplysninger:

- NetID: 100
- Startfrekvens: 234 MHz
- Slutfrekvens: 850 MHz
- QAM: 256
- Symbolrate: 6875

#### **TV uden DVB-C MPEG4 tuner**

Du skal finde manualen til dit TV frem og foretage en ny kanalsøgning. Du har mulighed for at se en stor del af TVkanalerne analogt. Ønsker du at se alle kanaler digitalt, har du mulighed for at tilslutte en ekstern TV-boks med DVB-C MPEG4 tuner til dit TV via HDMI eller SCART-stik. En sådan boks kan købes hos din lokale radio/TV-forhandler.

\*Bemærk at Energi Fyn ikke tilbyder kabel-TV i alle områder

# **TILSLUTNING AF TV MED TV-BOKS (IP-TV)**

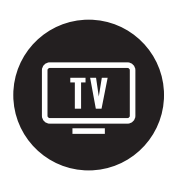

### **SÅDAN TILSLUTTER DU TV MED TV-BOKS (IP-TV)**

Du skal fra Port2-4 i fiberboksen tilslutte din TV-boks med et netværkskabel. TV-boksen tilsluttes med et HDMI kabel til dit TV.

Har du bestilt IP-TV med TV-boks, behøver du ikke selv at indstille dine TV-kanaler. Vælg det korrekte HDMI inputsignal på dit fjernsyn, hvorefter din TV-boks selv fremsøger de kanaler, der er i den TV-pakke, som du har bestilt. Har du en favoritliste skal denne dog opdateres manuelt.

Fiberboksen kan variere i udseende og i antallet af porte, men tilslutningen er ens.

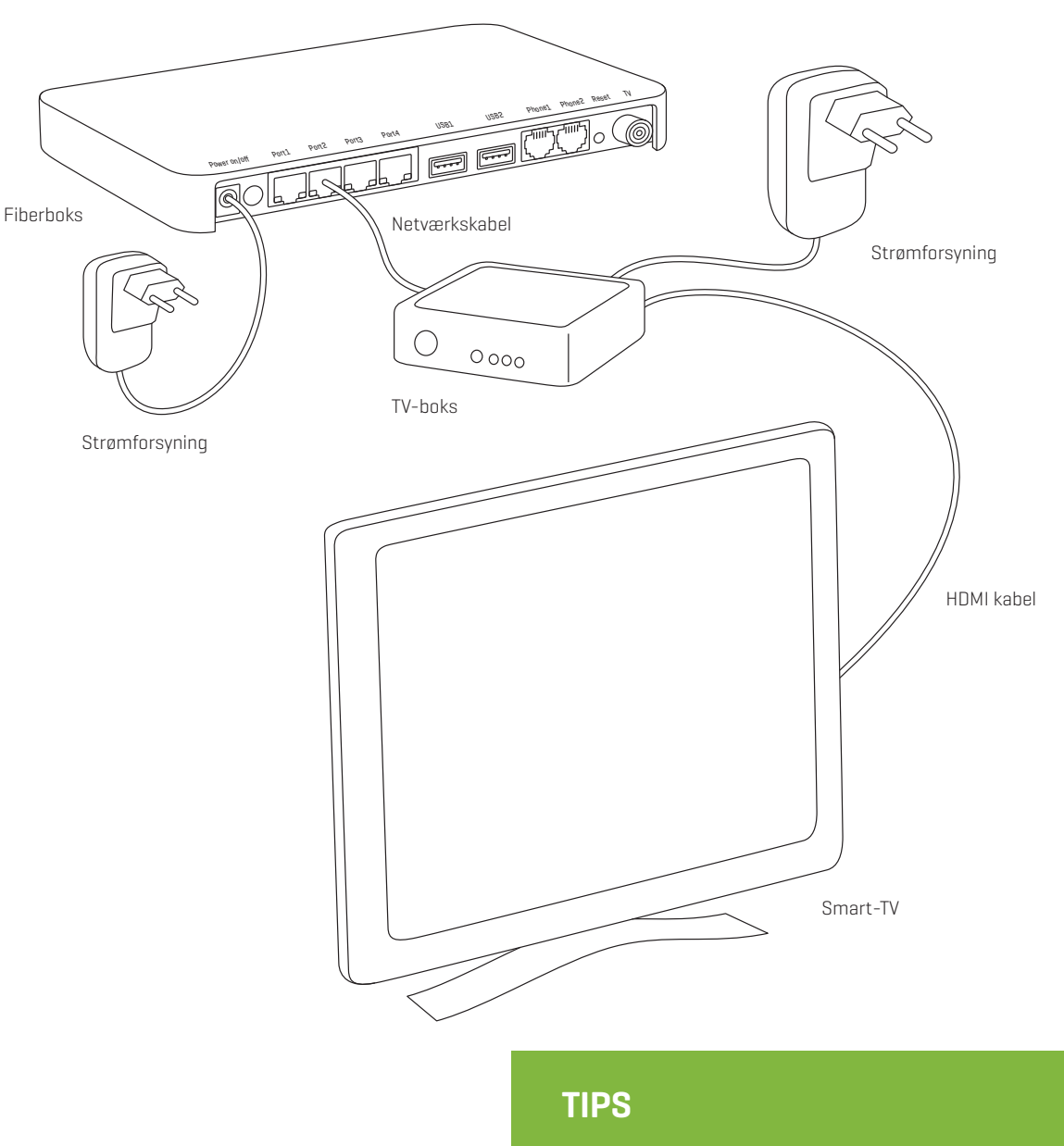

■ Du kan selv lave din egen favoritliste med de kanaler, du foretrækker på din TV-boks.

# **TILSLUTNING AF TELEFON**

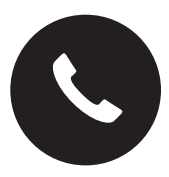

### **SÅDAN TILSLUTTER DU DIN TELEFON**

Fra Phone1 i fiberboksen kan du tilslutte din telefon direkte med et telefonkabel. Du skal være opmærksom på, at du ikke kan bruge et 3-benet vægstik, men et såkaldt RJ11 stik. Hvis du ønsker at gøre brug af 3-benet vægstik i huset, skal du kontakte en autoriseret elektriker for råd og vejledning.

Phone2 anvendes kun ved flere aktive fastnet telefonnumre.

Fiberboksen kan variere i udseende og i antallet af porte, men tilslutningen er ens.

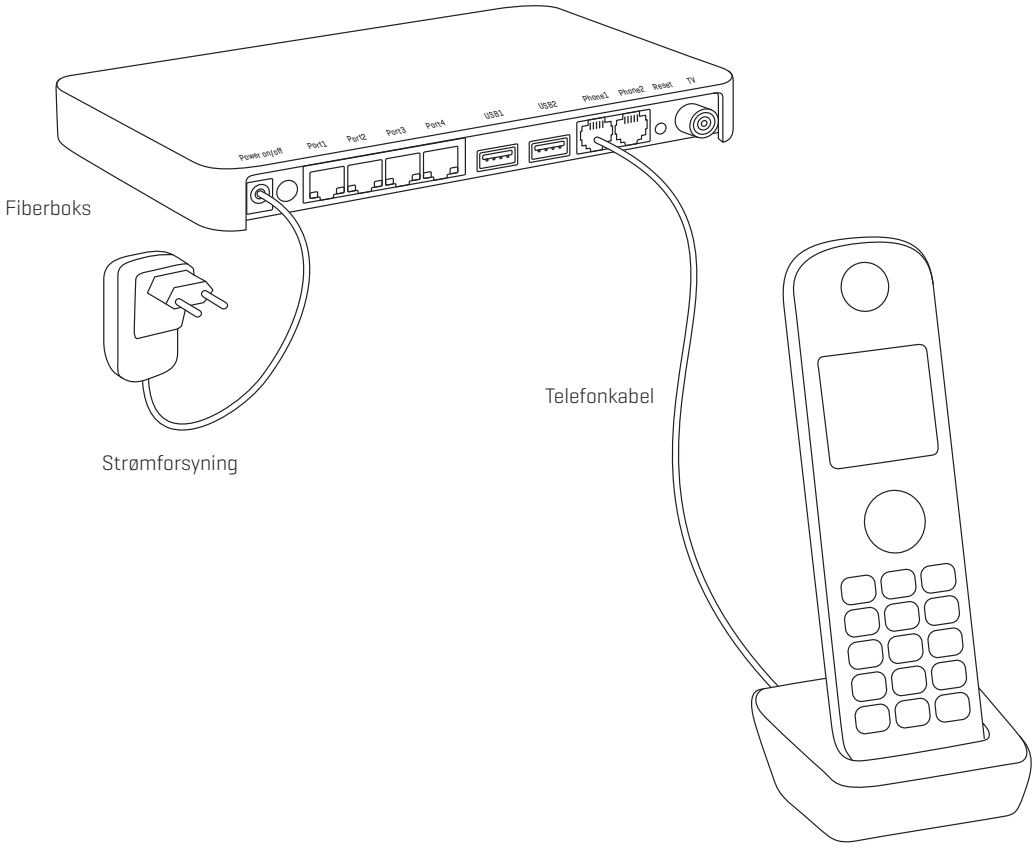

Telefon

# **OFTE STILLEDE SPØRGSMÅL**

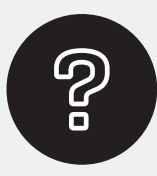

### Hvor mange computere kan tilsluttes med netværkskabel?

Du kan tilslutte én computer direkte til fiberboksen med et netværkskabel (Port1). Har du behov for at tilslutte flere computere, skal du anskaffe en router eller switch og tilslutte den til fiberboksen. Herfra kan du tilslutte flere computere med netværkskabler.

### Hvad gør jeg, hvis jeg oplever uregelmæssigheder med mit Internet, TV og telefoni?

Oplever du uregelmæssigheder, kan det være en god idé at genstarte fiberboksen efter følgende fremgangsmåde:

- 1. Tag netværkskablerne ud før der genstartes
- 2. Sluk for strømmen til fiberboksen
- 3. Fiberboksen skal være slukket i ét minut
- 4. Tænd for strømmen til fiberboksen
- 5. Efter fem minutter er den klar til brug
- 6. Sæt netværkskablerne i igen

## Hvordan finder jeg kabel-TV kanaler?

Du kan indstille kanalerne via indstillinger på dit TV. Søgekriterier til manuel digital kanalsøgning:

- NetID: 100
- Startfrekvens: 234 MHz
- Slutfrekvens: 850 MHz
- QAM: 256
- Symbolrate: 6875

Husk at bruge et afskærmet antennekabel.

### Jeg har lavet en hastighedstest, og får ikke den lovede hastighed?

Hastigheden skal altid måles med en computer, som er forbundet direkte med et netværkskabel til fiberboksen. Der gives ikke hastighedsgaranti, hvis hastigheden måles på et trådløst netværk. Du kan læse mere om, hvordan du skal udføre hastighedstesten på www.energifyn.dk/hastighed

Hvis målingen stadig er for lav, når du måler direkte på fiberboksen med din computer, kan du kontakte kundecenter på telefon 70 13 19 00.

## Kan jeg bruge min egen trådløse router?

Du kan godt bruge din egen trådløse router. Vi anbefaler: ASUS, LINKSYS eller TP-LINK.

På *www.energifyn.dk/privat/fibernet/ fiberbredbaand/supportfilm* kan du finde flere gode råd til dine opsætninger.

# **TIPS**

- Vi anbefaler, at dine netværkskabler som minimum er af typen CAT5E.
- Det er en fordel at softwareopdatere dine enheder ofte. Det giver dig en bedre oplevelse på Internettet.
- Læs mere på www.energifyn.dk/ privat/fibernet/teknisk-support

# **Vil du vide mere?**

Har du spørgsmål om tilslutning, bestilling eller andet om Energi Fyns fibernet, kan du finde svar på www.energifyn.dk/fibernet.

Du kan også kontakte Energi Fyns kundecenter på telefon 70 13 19 00 i følgende åbningstider: Mandag - fredag 8.00 - 21.00 Lørdag - søndag og helligdage 10.00 - 16.00

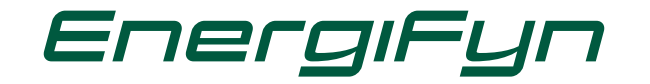

Sanderumvej 16, 5250 Odense SV, tlf. 63 17 19 00, www.energifyn.dk